## COVID-19 এর জন্য পয়েন্ট অফ এন্ডি সেন্ফ<br>স্কিনিং সকল কর্মচারী, রোগী, দর্শক এবং ভেন্ডবের জন্য প্রযোজ্য

## এটা মেভাবে কাজ করে

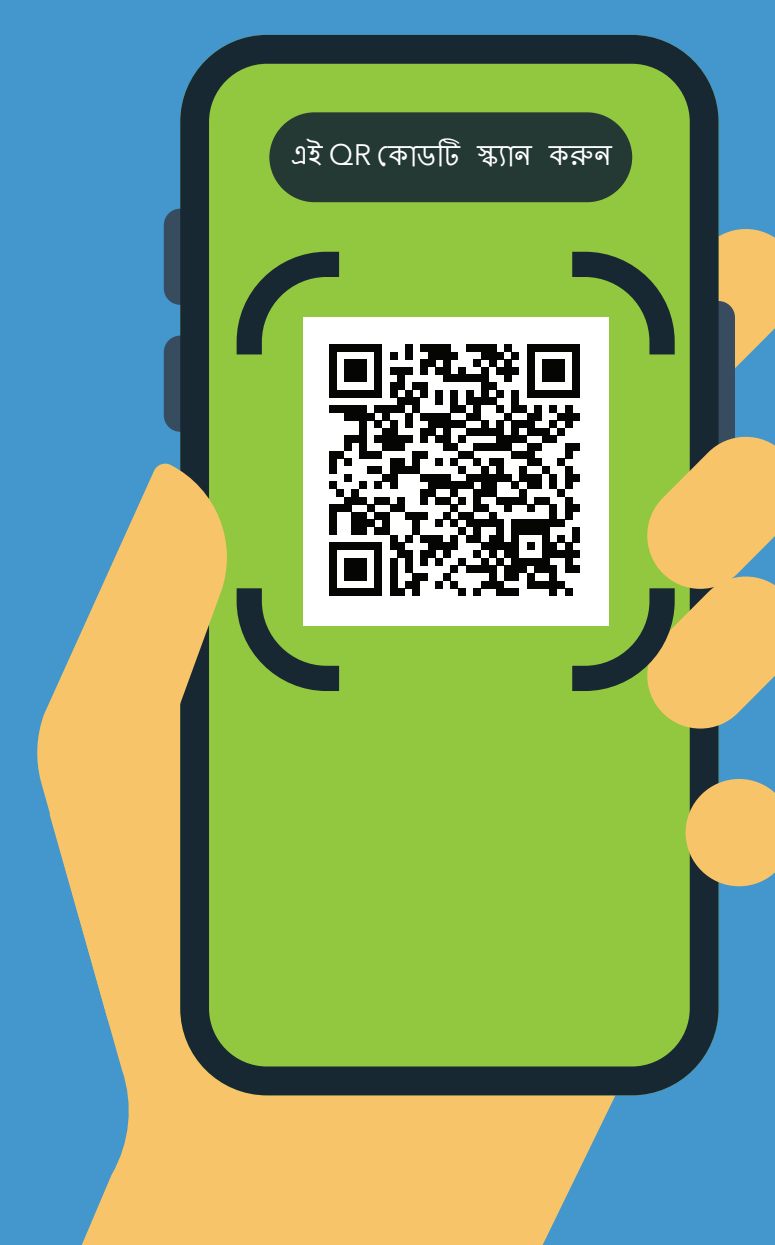

- $\overline{\textbf{1}}$   $\overline{\textbf{0}}$  আপনার ফোনের ক্যামেরা দিয়ে  $\overline{\text{OR}}$ কোডটি স্ক্যান করুন
- 2. URL টি ওপেন করুন: https://covid19.nychealthandhospitals. org/selfscreening
- $3.3$   $\overline{\phantom{a}}$   $\overline{\phantom{a}}$ প্রশ্নসমহের উত্তর দিন।
- $\overline{\mathcal{A}}$ , "জমা দিন" চাপুন আপনি মূহুর্তেই আপনার<br>ফোনে একটি সংকেত পাবেন কর্মীও একটি ইমেইল পাবেন।

সবজ মানে আপনি প্রবেশ করতে পারেন। লাল মানে আপনি প্রবেশ করতে পারবেন না এবং কর্মীরা একজন সৃপারভাইজারকে অবহিত করবেন। প্রশ্নের জন্য পমেন্ট অফ এন্ট্রিতে স্ক্রিনারের সাথে কথা বলন।

- $\overline{O}$ , ফ্যাসিলিটিতে মনোনীত পয়েন্ট অফ এন্ট্রি কর্মীর কাছে আপনার স্ক্রিনের ফলাফলগুলি  $(T31)$
- $\overline{\bullet}$  যখনই ফ্যাসিলিটিতে প্রবেশের প্রয়োজন হবে<br>প্রত্যেক দিনই এটি পুনরাবৃত্তি করুন।

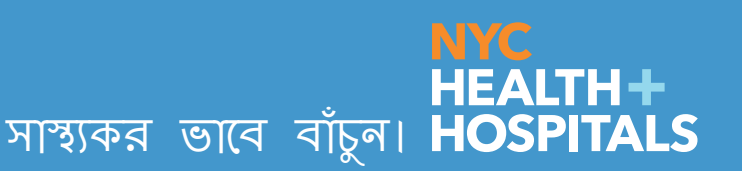